# *Onsite Inventory Background Search*

### **Summary**

Search for an inventory customer from anywhere in the *Checkout* window by typing the search term while the cursor is not focused in a text box. A keyboard wedge scanner can be used instead of typing. This allows for a barcode with the search term encoded to be scanned, which quickly brings up the customer's record.

#### **Limitations**

Background searching while viewing a customer's profile cannot be done. All searches must be made from the *Create Customer* module of the *Checkout* window.

The search term is not a wild card search. The search term must match the customer's profile field exactly. The confirmation field of the customer record is numeric only. Create a custom field or use one of the default customer fields for alpha-numeric search terms.

#### **Usage**

Upon entering a search term, a loading icon will appear along with the search term. If a matching customer is found, the window will automatically redirect to that customer's record page. (Fg.1)

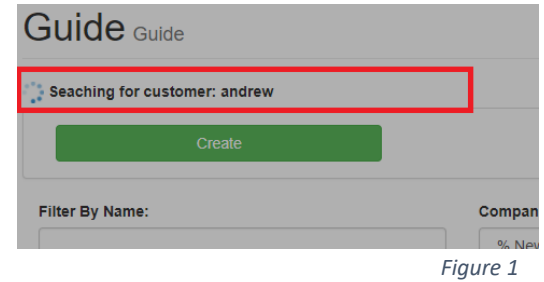

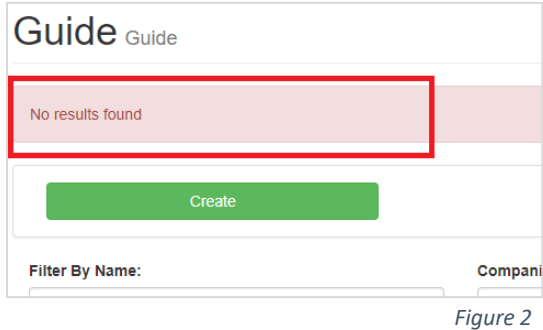

No matching customer records will result in a red alert with the message, "no results found." (Fg.2)

## **Testing**

Testing can be achieved by using the keyboard to type a search term; then pressing enter to view the results. The search term must be entered quickly; there cannot be more than a 500 millisecond delay between each key stroke. Otherwise, the search term will be discarded. A keyboard wedge scanner will always have less than 500 milliseconds between each of its key strokes. This delay allows the buffer to stay empty, awaiting a new search term.

#### **Enabling Background Search**

By default, the background search feature is disabled. To enable the feature, navigate to the OSI management module in the Reporting Portal. OSI Management > [Select OSI Event] > **Event Properties** 

First, check the option to enable the background search feature. Next, select the field that will contain the search term. (Fg.3)

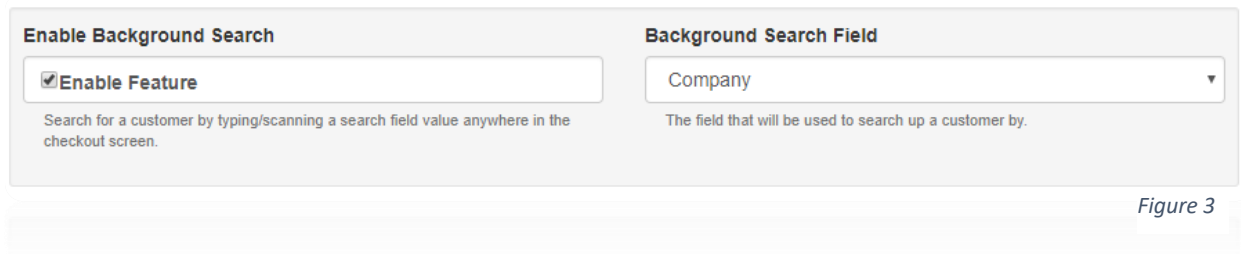

To disable the feature, uncheck the enable feature check box. There is no needed to unselect the search term field.